# **Лабораторна робота №1**

# **Тема: Використання засобів командної оболонки для отримання відомостей про мережу**

**Мета роботи:** Вивчення основних можливостей командної оболонки та утиліт для дослідження мережевих параметрів

## **Теоретичні відомості**

## **Загальні відомості про командну оболонку**

**Командна оболонка (командний рядок)** – це окремий програмний продукт, який забезпечує прямий зв'язок між користувачем і операційною системою. Текстовий користувальницький інтерфейс командного рядка надає середовище, в якому виконуються програми та службові програми з текстовим інтерфейсом. У командній оболонці виконуються програми, а результат виконання відображається на екрані у вигляді, подібному до інтерпретатора Command.com MS-DOS.

Командна оболонка Windows використовує інтерпретатор команд Cmd.exe, який завантажує програми та направляє потік даних між додатками, для перекладу введеної команди в зрозумілий системі вид. Консоль командного рядка присутня у всіх версіях операційних систем Windows. Відмінністю роботи з командним рядком є повна відсутність великих і громіздких графічних утиліт.

Командний рядок можна **запустити** наступними способами:

- 1. Пуск → Всі програми → Стандартні → **Командний рядок**.
- 2. Пуск → Виконати → Введіть ім'я програми **cmd.exe**.

В командній оболонці існує можливість використовувати командну оболонку для створення і редагування пакетних файлів (так званих сценаріїв), що дозволяє автоматизувати виконання звичайних завдань. Наприклад, сценарії можна використовувати для автоматизації управління обліковими записами користувачів та щоденної архівації в неробочі години. Також можна використовувати варіант сервера сценаріїв Windows, що запускаються з командного рядка – CScript.exe, щоб виконати в командному оболонці більш складні сценарії. Виконання операцій за допомогою пакетних файлів є більш ефективним, ніж за допомогою інтерфейсу користувача. Пакетні файли приймають всі команди, доступні з командного рядка. Також існує можливість налаштування вікна командного рядка для полегшення перегляду і для збільшення контролю за виконанням програм.

#### **Використання синтаксису команд**

Синтаксична структура виводиться в тому порядку, в якому слід вводити команду і наступні за нею параметри, якщо вони є. Наступний приклад команди **xcopy** ілюструє різноманітність синтаксичних форматів тексту:

**хсору** джерело [пункт призначення] [/w] [/p] [/c] [/v] [/q] [/f] [/l] [/g] [/d[:мм-дд-рррр]] [/u] [/i] [**/s** [**/e**]] [**/t**] [**/k**] [**/r**] [**/h**] [{**/a** | **/m**}] [**/n**] [**/o**] [**/x**] [**/exclude**:*файл1*[+[*файл2*]][+[*файл3*]] [{**/y** | /**-y**}] [**/z**]

#### **Умовні позначення форматування**

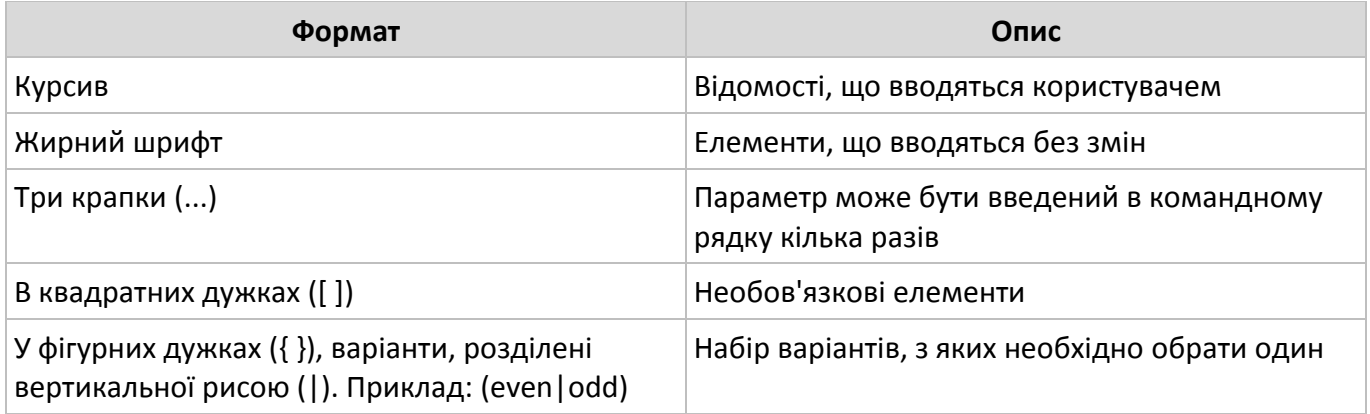

#### **Використання декількох команд і символів умовної обробки**

Можна виконувати декілька команд з одного командного рядка або сценарію за допомогою символів умовної обробки. При використанні декількох команд, що містять символи умовної обробки, виконання команд, що стоять праворуч від символу умовної обробки, буде проводитися в залежності від результатів виконання команди, що стоїть ліворуч від символу. Наприклад, потрібно, щоб команда виконувалась, тільки якщо попередня команда не була виконана успішно. Або потрібно, щоб команда виконувалась, тільки якщо попередня команда була виконана успішно.

Для передачі кількох команд можна використовувати спеціальні символи, наведені в наступній таблиці:

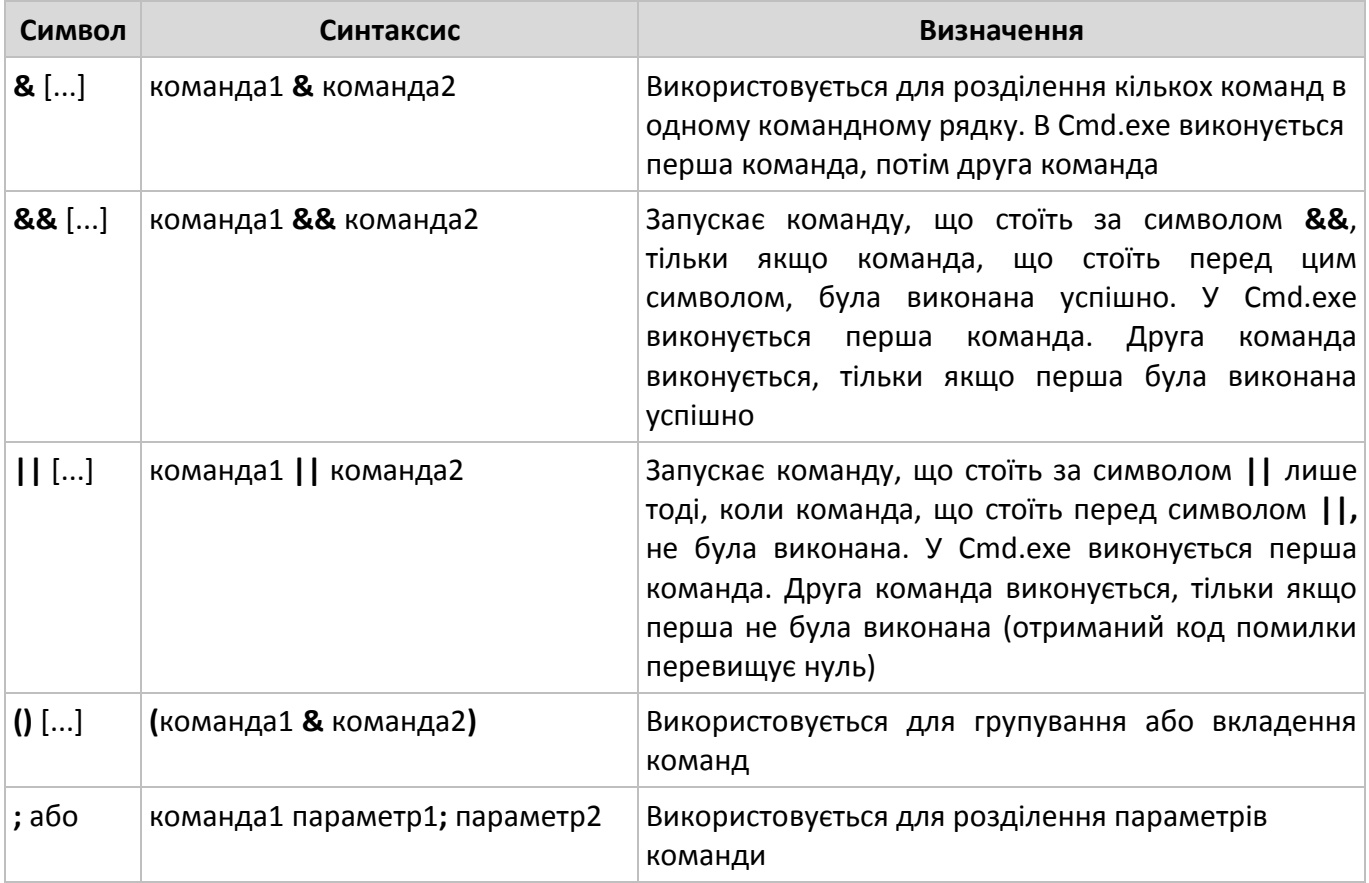

Примітки:

 Амперсант (**&**), вертикальна риса (**|**) і дужки **()** є спеціальними символами, яким повинен передувати керуючий символ (**^**) або лапки, якщо ці символи передаються в якості аргументів.

 Якщо команда завершує операцію успішно, повертається нульовий (**0**) код помилки або не повертається ніякого коду.

#### **Вкладені командні оболонки**

Існує можливість вкладати командні оболонки в Cmd.exe, відкриваючи новий екземпляр Cmd.exe з командного рядка. За замовчуванням кожен екземпляр Cmd.exe успадковує середовище своєї батьківської програми Cmd.exe. Вкладення примірників Cmd.exe дозволяє вносити в локальне середовище зміни, які не вплинуть на батьківський додаток Cmd.exe. Це дозволяє зберігати вихідне середовище Cmd.exe і повертатися до нього після видалення вкладеної командної оболонки. Зміни вкладеної командної оболонки після її закриття не зберігаються.

Щоб створити вкладену командну оболонку, потрібно ввести в командному рядку **cmd**. Після чого з'явиться повідомлення наступного вигляду: **«Microsoft (R) Windows Server 2008, Standard Edition (TM) (C) Copyright 1985-2002 Microsoft Corp.»**. Щоб закрити всі вкладені командні оболонки, введіть команду **exit**.

Також можна локалізувати зміни в екземплярі Cmd.exe (або в сценарії) за допомогою команд **setlocal** і **endlocal**. Команда **setlocal** створює локальну область, а **endlocal** її видаляє. Будьякі зміни, зроблені всередині області, створеної командами **setlocal** і **endlocal**, не враховуються; таким чином вихідне середовище залишається без змін. За допомогою цих команд можна створити до 32 вкладених областей. Додаткові відомості про команди **setlocal** і **endlocal** дивіться в **Додатку А** до лабораторної роботи.

#### **Використання змінних середовищ в Cmd.exe**

Середовище командної оболонки Cmd.exe визначається змінними, що задають поведінку командної оболонки і операційної системи. Існує можливість визначити поведінку середовища командної оболонки або середовища всієї операційної системи за допомогою двох типів змінних середовища: **системних** і **локальних**. **Системні змінні** середовища визначають поведінку глобального середовища операційної системи. **Локальні змінні** середовища визначають поведінку середовища в даному примірнику Cmd.exe.

**Системні змінні** середовища задані заздалегідь в операційній системі і доступні для всіх процесів операційної системи Windows. Змінювати ці змінні можуть тільки користувачі з адміністративними обліковими даними. Ці змінні найбільш часто використовуються в сценаріях входу в систему.

**Локальні змінні** середовища доступні лише тоді, коли користувач, для якого вони були створені, увійшов в систему. Локальні змінні з родини **HKEY\_CURRENT\_USER** підходять тільки для поточного користувача, але визначають поведінку глобального середовища операційної системи.

У наступному списку представлені різні типи змінних в порядку спадання пріоритету.

- 1. Вбудовані системні змінні.
- 2. Системні змінні родини **HKEY\_LOCAL\_MACHINE.**
- 3. Локальні змінні родини **HKEY\_CURRENT\_USER.**
- 4. Всі змінні середовища та шляхи, вказані у файлі **Autoexec.bat**.
- 5. Всі змінні середовища та шляхи,вказані в сценарії входу в систему (якщо він є).
- 6. Змінні, які використовуються інтерактивно в сценарії або пакетному файлі.

*К*

В командній оболонці кожен екземпляр Cmd.exe успадковує середовище своєї батьківської програми. Тому можна змінювати змінні в новому середовищі Cmd.exe, це не вплине на середовище батьківської програми.

В наступній таблиці наведено список системних та локальних змінних середовища для операційної системи Windows:

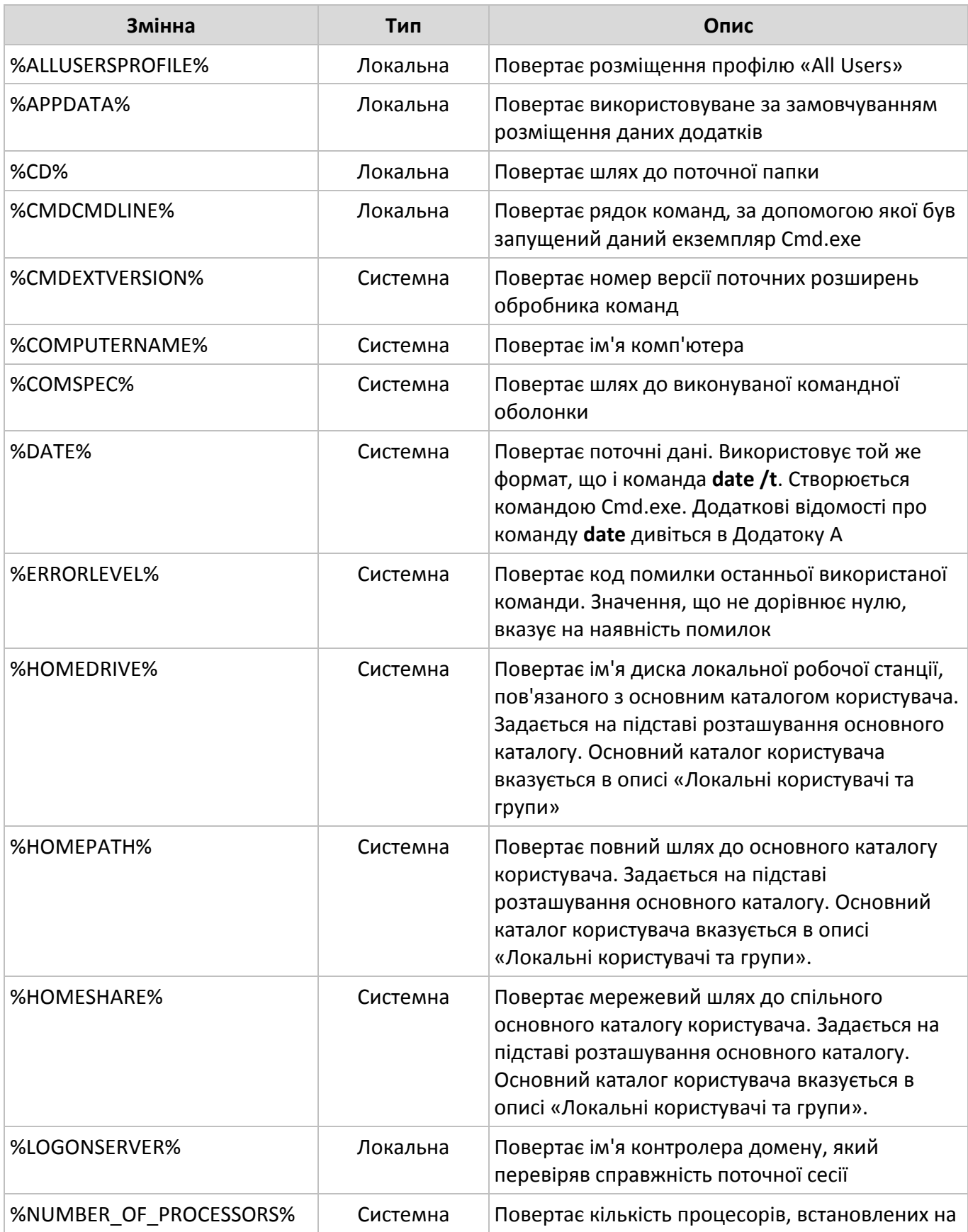

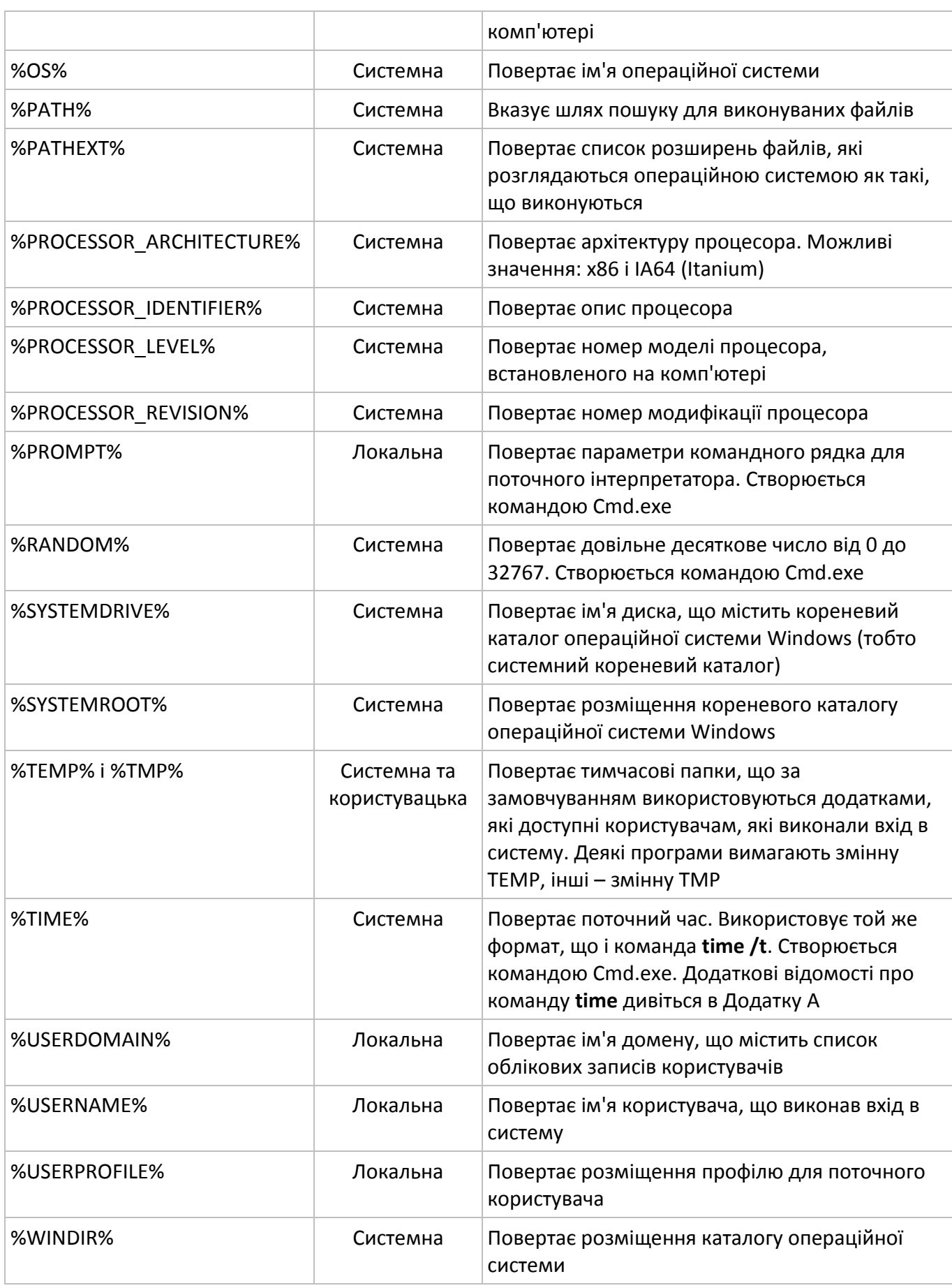

Для виводу на екран, потрібно в командній оболонці скористатися командою **echo**. Наприклад: **echo %ALLUSERSPROFILE%**.

#### **Деякі команди командної оболонки**

#### **Команда Dir**

Виведення списку файлів і підкаталогу каталогу. Викликана без параметрів команда **dir** виводить мітку тому та серійний номер, за якими слідує список каталогів і файлів на диску, включаючи їх імена, дату та час останньої зміни. Для файлів **dir** виводить також розширення імені та розмір в байтах. Команда **dir** також виводить загальне число перерахованих файлів і каталогів, їх загальний розмір і вільний простір (в байтах) на диску.

#### Синтаксис:

**dir**[*диск:*][*шлях*][*назва\_файла*][...][**/p**][**/q**][**/w**][**/d**][**/a**[[*:атрибути*]][**/o**[[:]*поле\_сортування*]][**/t**[[:] *поле\_сортування*]] [**/s**][**/b**][**/l**][**/n**][**/x**][**/c**][**/4**]

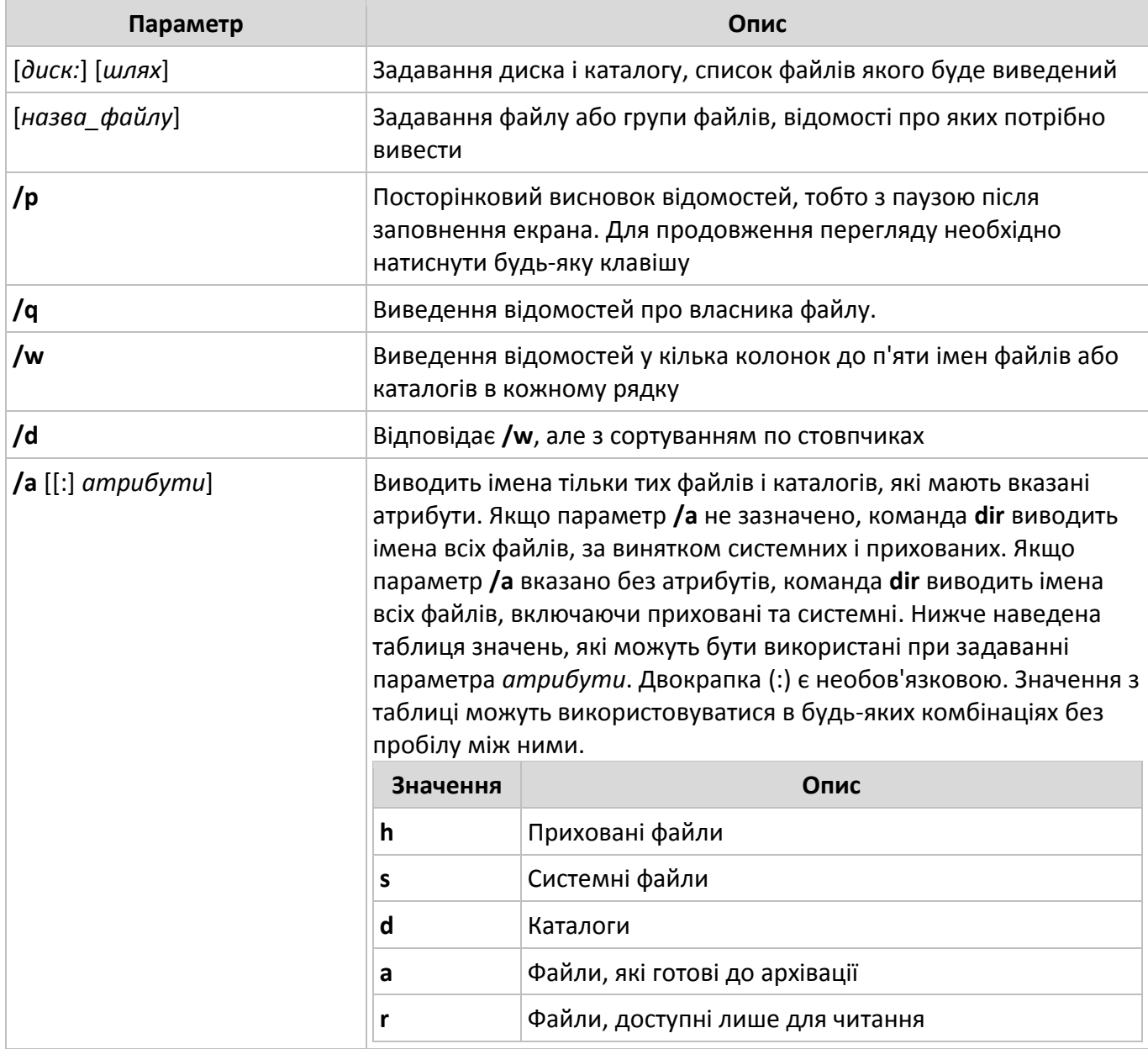

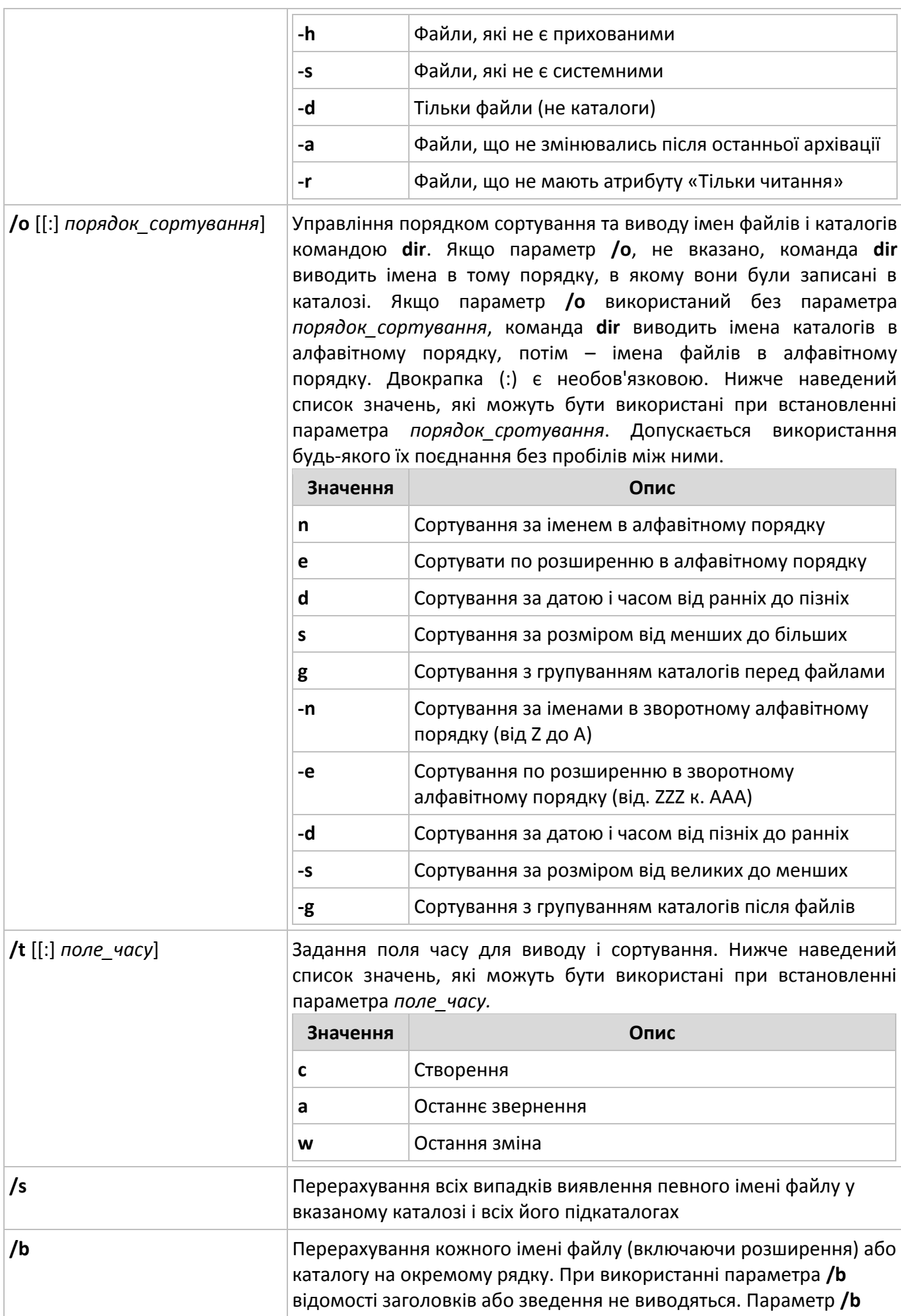

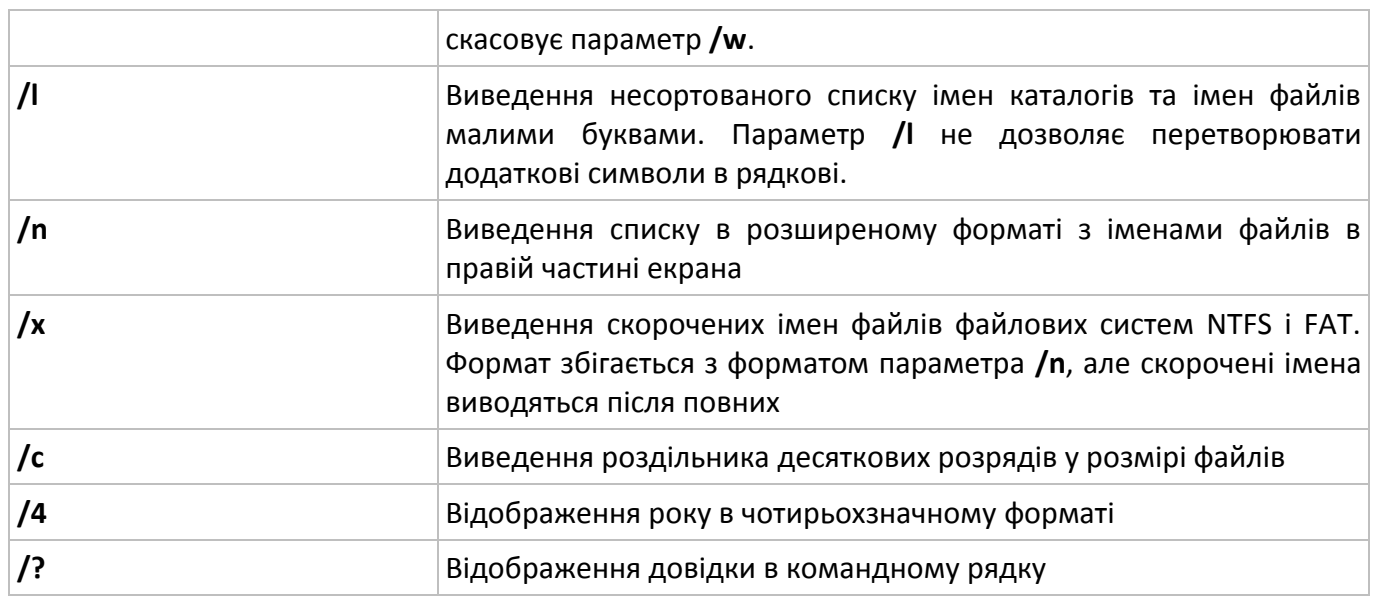

Додаткові відомості та приклади використання команди **dir** дивіться в **Додатку А** до лабораторної роботи.

## **Команда Chdir (Cd)**

Виведення імені поточного каталогу або перехід в іншу папку. При використанні тільки з іменем диска (наприклад chdir C:) команда chdir виводить імена поточних диска та папки. Виконана без параметрів команда chdir виводить поточні диск і каталог.

Синтаксис:

**chdir** [[**/d**] [*диск:*] [*шлях*] [..]] [[**/ d**] [*диск:*] [*шлях*] [..]]

**cd** [[**/d**] [*диск:*] [*шлях*] [..]] [[**/d**] [*диск:*] [*шлях*] [..]]

Параметри:

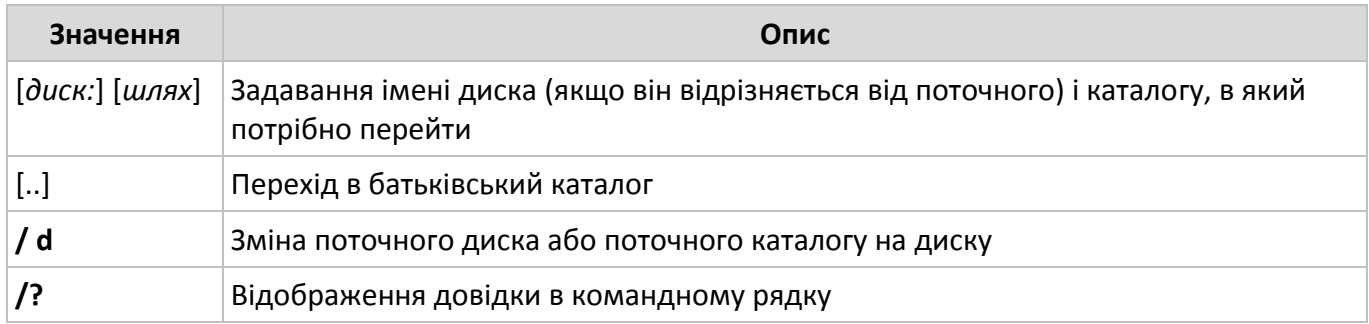

Додаткові відомості та приклади використання команди **Chdir** дивіться в **Додатку А** до лабораторної роботи.

#### **Команда Mkdir(Md)**

Створення папки або підпапки.

Синтаксис:

**mkdir** [*диск:*] *шлях*

**md** [*диск:*] *шлях*

Параметри:

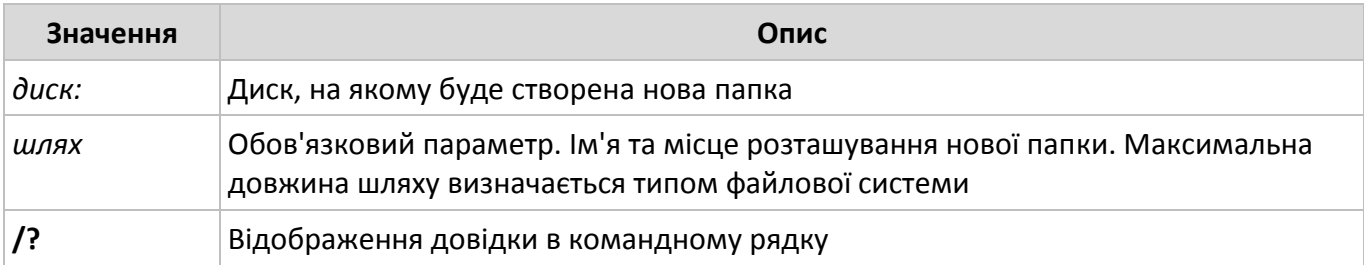

Додаткові відомості та приклади використання команди **Mkdir** дивіться в **Додатку А** до лабораторної роботи.

**Команда Rmdir (Rd)**

Видаляє каталог.

Синтаксис:

**rmdir** [*диск:*] *шлях* [**/s**] [**/q**]

**rd** [*диск:*] *шлях* [**/s**] [**/q**]

Параметри:

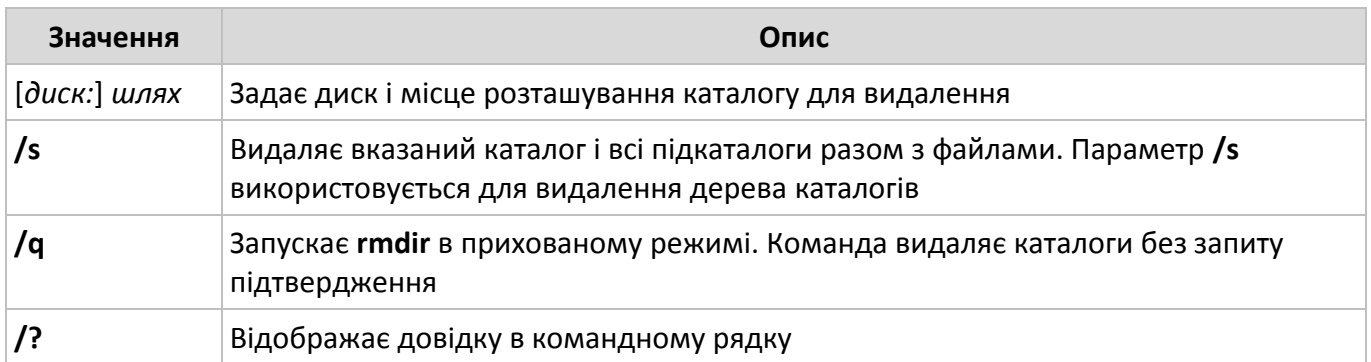

Додаткові відомості та приклади використання команди **Rmdir** дивіться в **Додатку А** до лабораторної роботи.

## **Команда Copy**

Копіювання одного або декількох файлів.

Синтаксис:

**copy** [**/d**] [**/v**] [**/n**] [(**/y**|**/-y**)] [**/z**] [(**/a**|**/b**)] *джерело* [(**/a**|**/b**)] [+ *джерело* [ (**/a**|**/b**)] [+ ...]]

## [*призначення* [(**/a**|**/b**)]]

## Параметри:

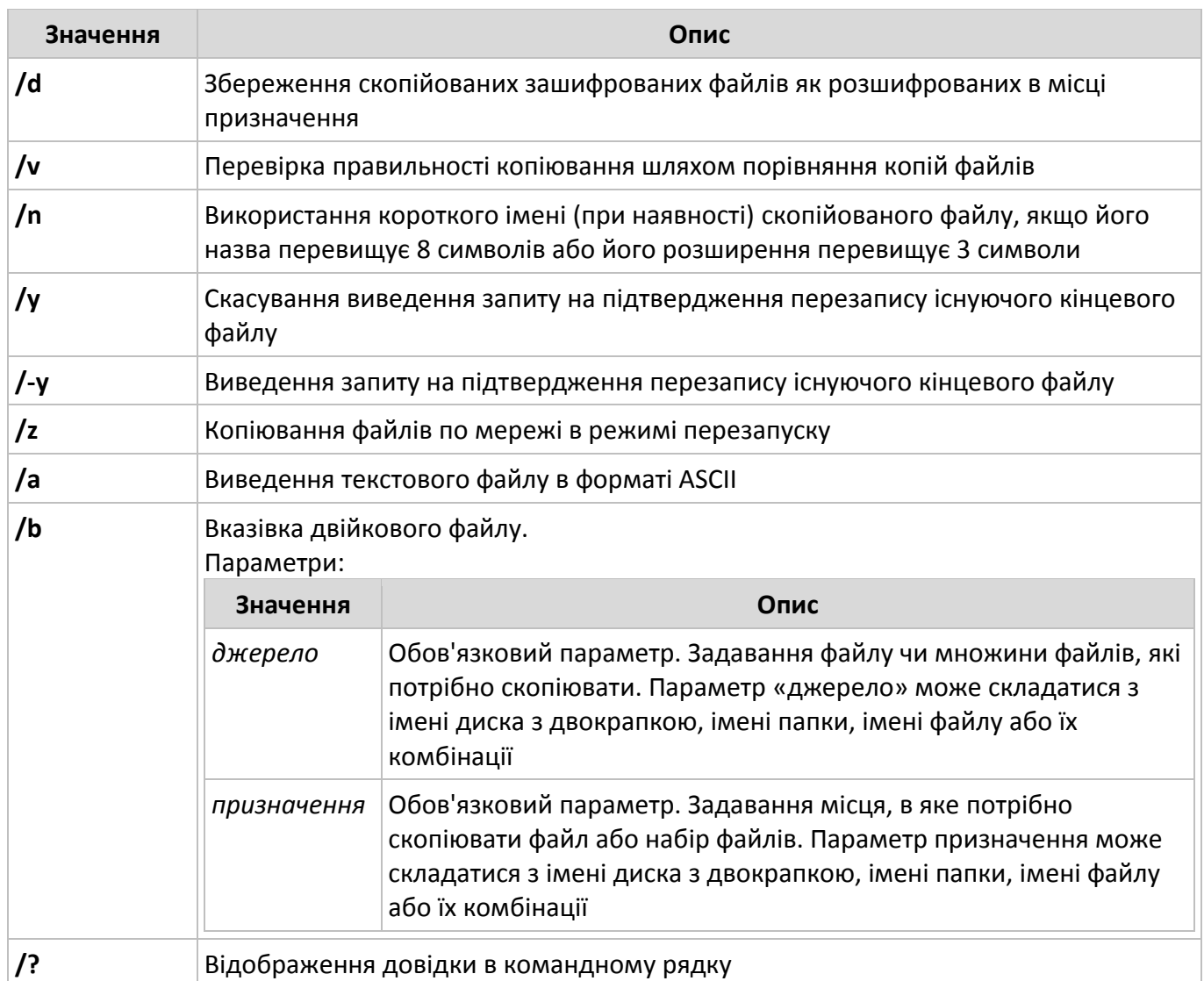

Додаткові відомості та приклади використання команди **Copy** дивіться в **Додатку А** до лабораторної роботи.

#### **Команда Move**

Служить для переміщення одного або декількох файлів з одного каталогу в інший.

Синтаксис

**move** [(**/y**|**/-y**)] [*джерело*] [*результат*]

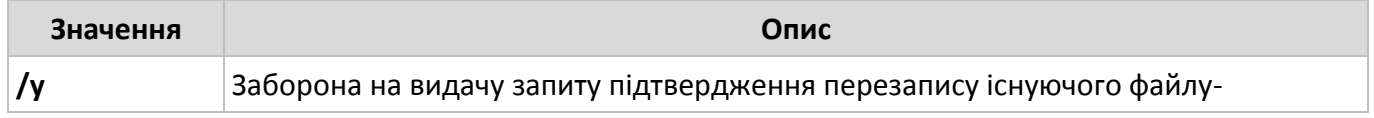

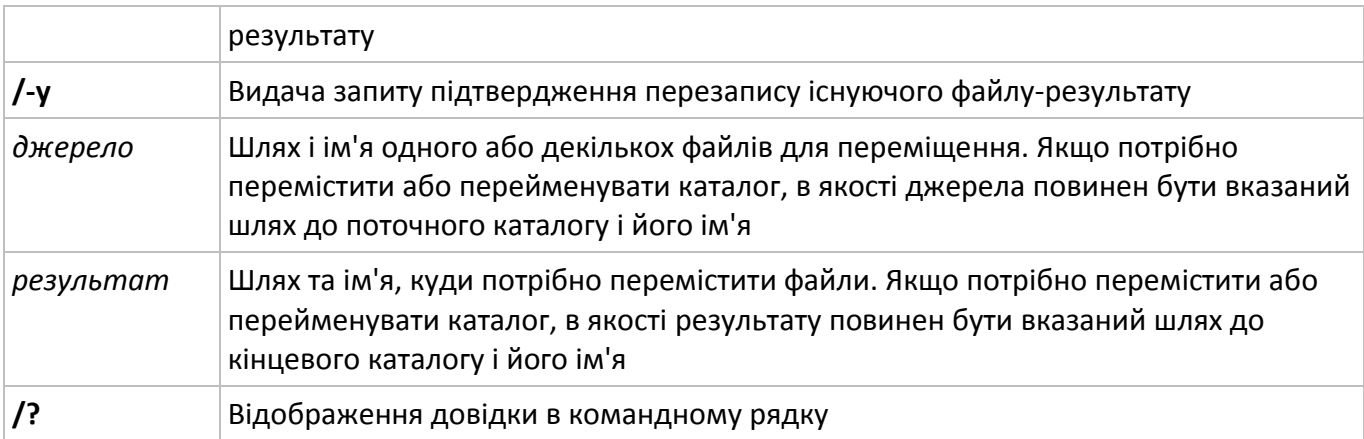

Додаткові відомості та приклади використання команди **Move** дивіться в **Додатку А** до лабораторної роботи.

## **Команда Del (Erase)**

Видалення заданих файлів.

Синтаксис:

**del** [*диск:*] [*шлях*] *назва\_файлу* [...] [**/p**] [**/f**] [**/s**] [**/q**] [**/a** [*:атрибути*]]

**erase** [*диск:*] [*шлях*] *назва\_файлу* [...] [**/p**] [**/f**] [**/s**] [**/q**] [**/a** [*:атрибути*]]

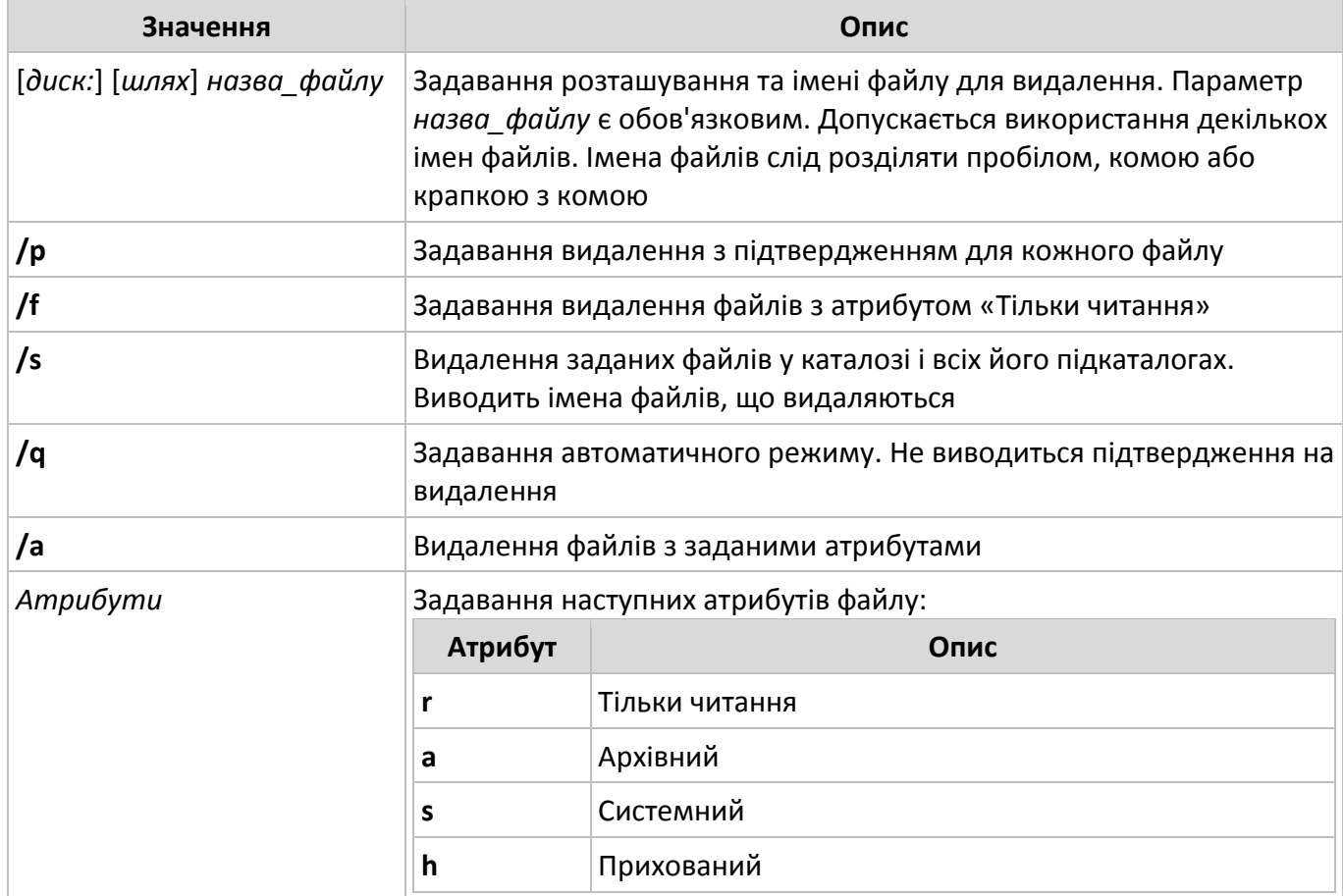

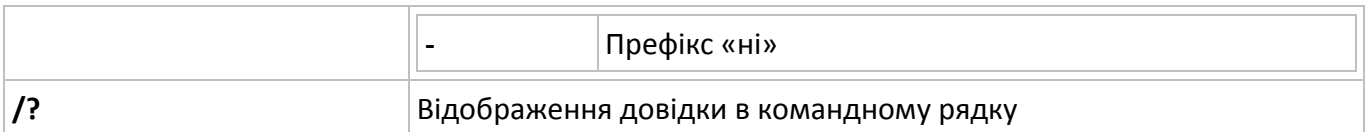

Додаткові відомості та приклади використання команди **Del** дивіться в **Додатку А** до лабораторної роботи.

#### **Команда Exit**

Вихід з поточного пакетного сценарію або з програми Cmd.exe (командний інтерпретатор) і повернення в програму, що запустив Cmd.exe або в диспетчер програм.

Синтаксис:

**exit** [**/b**] [*КодВиходу*]

Параметри:

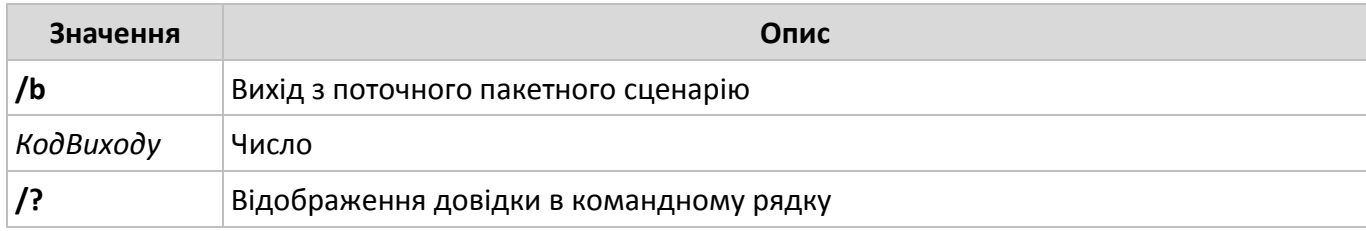

Додаткові відомості та приклади використання команди **Exit** дивіться в **Додатку А** до лабораторної роботи.

#### **Команда Netstat**

Відображення активних підключень TCP, портів, що прослуховуються комп'ютером, статистики Ethernet, таблиці маршрутизації IP, статистики IPv4 (для протоколів IP, ICMP, TCP і UDP) і IPv6 (для протоколів IPv6, ICMPv6, TCP через IPv6 і UDP через IPv6). Викликана без параметрів, команда netstat відображає підключення TCP.

Синтаксис:

**netstat** [**-a**] [**-e**] [**-n**] [**-o**] [**-p** *протокол*] [**-r**] [**-s**] [*інтервал*]

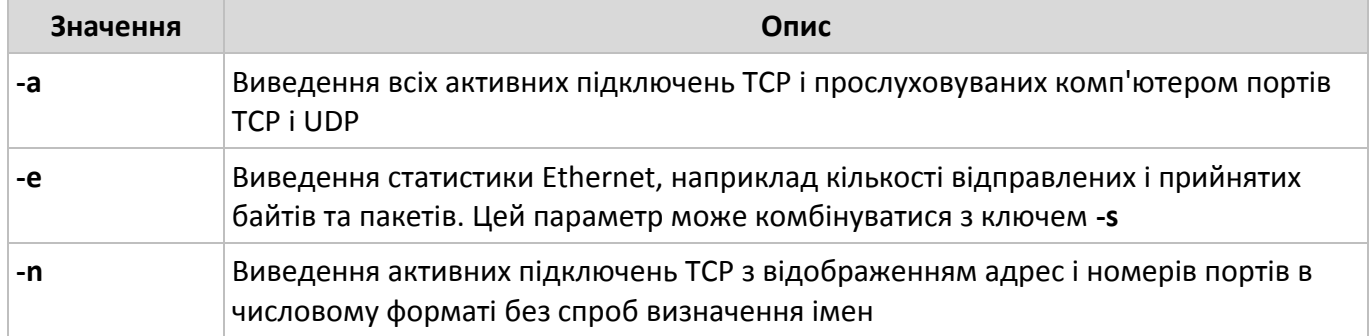

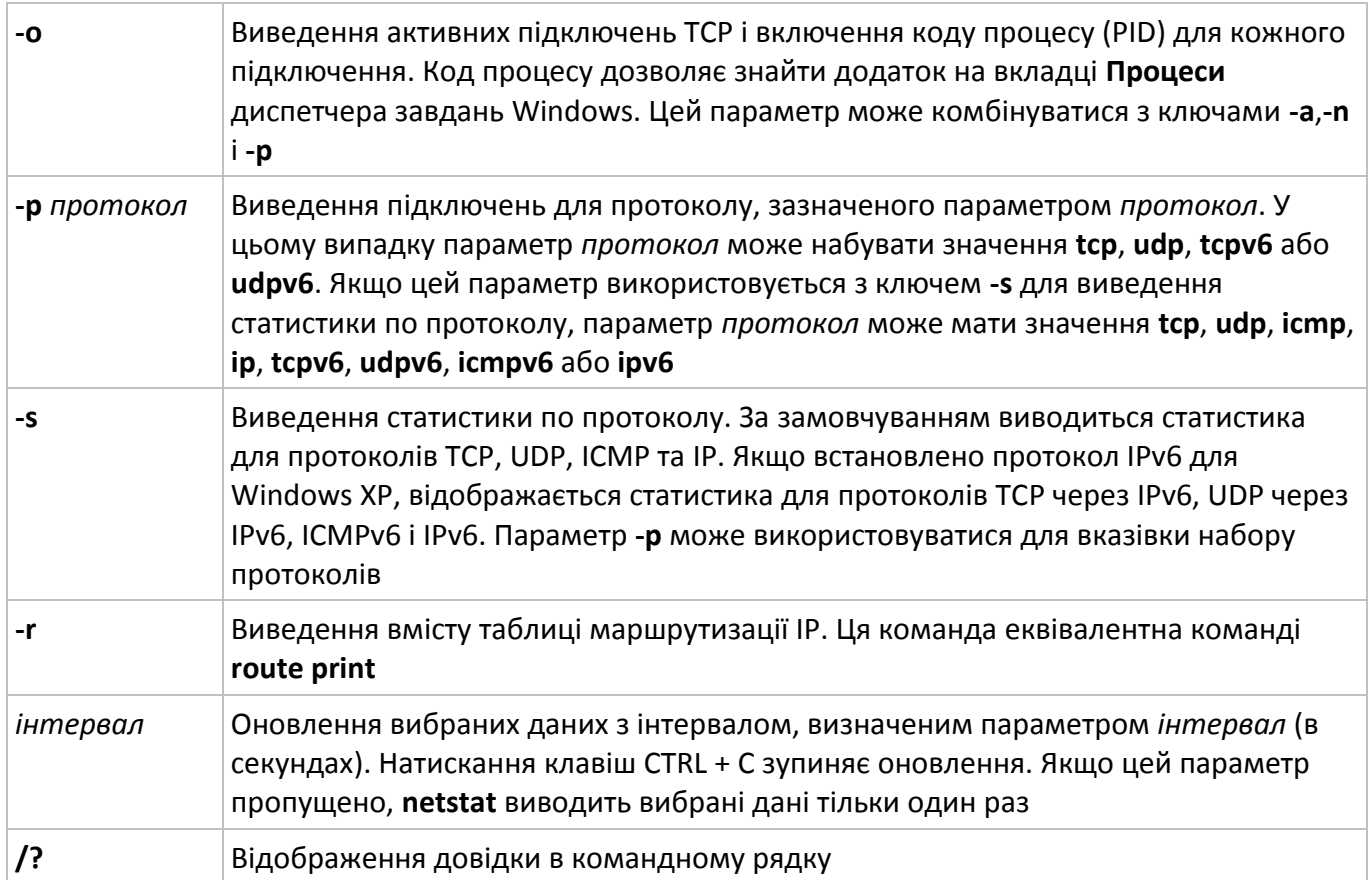

#### **Команда Ping**

За допомогою відправлення повідомлень з «ехо-запитом» по протоколу ICMP перевіряє з'єднання на рівні протоколу IP з іншим комп'ютером, що підтримує TCP/IP. Після кожної передачі виводиться відповідне повідомлення з «ехо-відповіддю». Ping – це основна TCP/IPкоманда, що використовується для усунення неполадки в з'єднанні, перевірки можливості доступу та дозволу імен. Команда **ping**, запущена без параметрів, виводить довідку.

Синтаксис:

**ping** [**-t**] [**-a**] [**-n** *лічильник*] [**-l** *розмір*] [**-f**] [**-i** *TTL*] [**-v** *тип*] [**-r** *лічильник*] [**-s** *лічильник*]

[(**-j** *список\_вузлів* |**-k** *спісок\_узлов*)] [**-w** *інтервал*] [*імя\_кінцевого\_комп'ютера*]

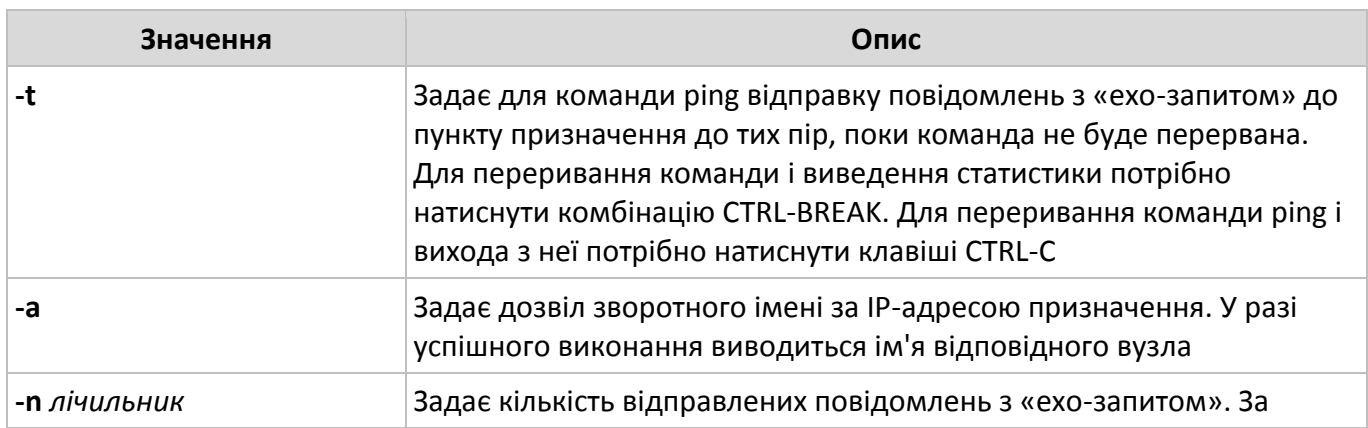

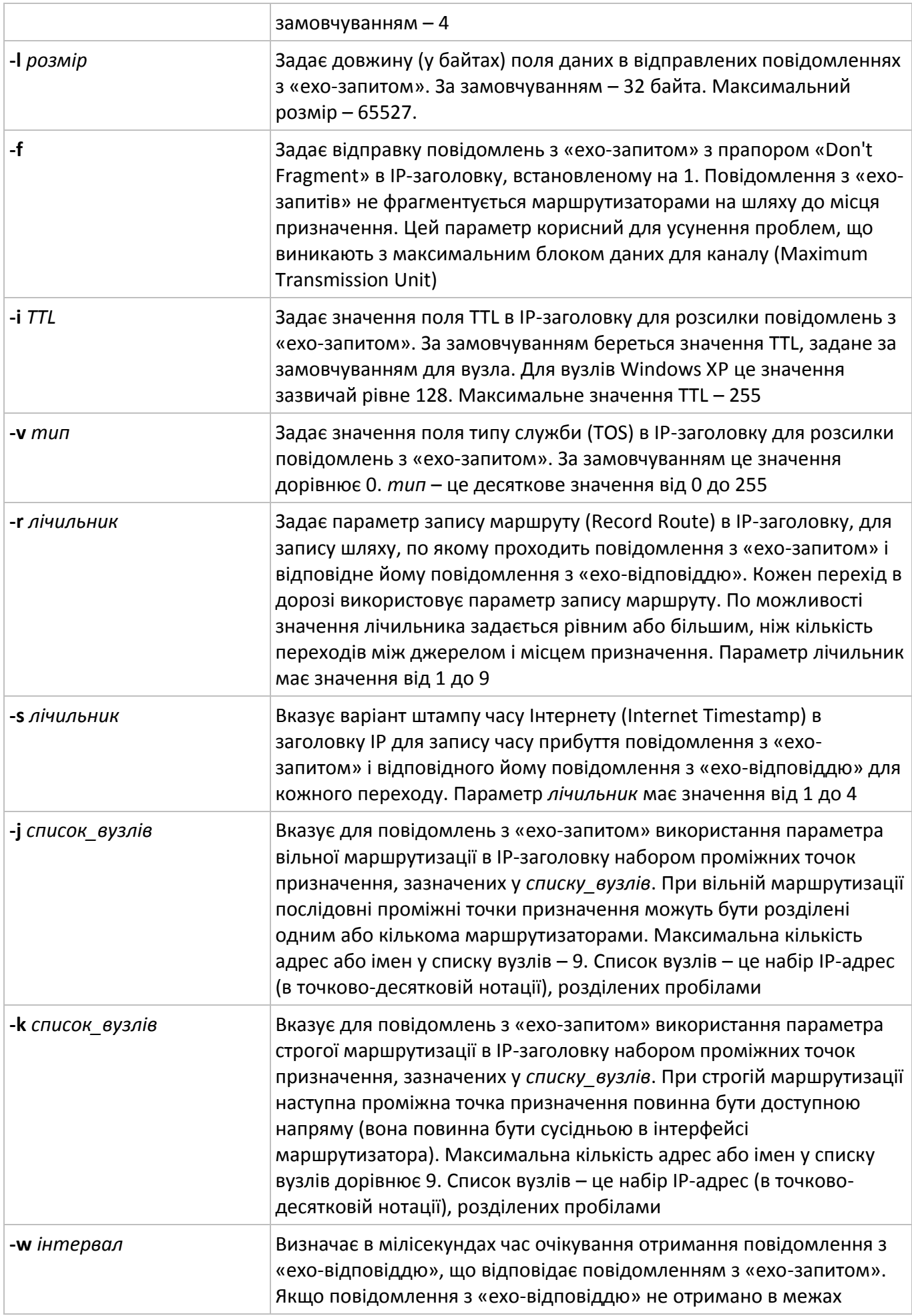

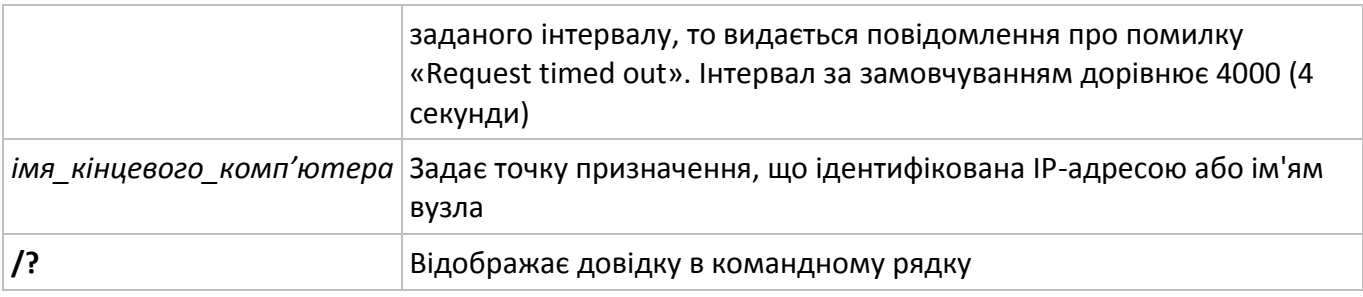

Додаткові відомості та приклади використання команди **Ping** дивіться в **Додатку А** до лабораторної роботи.

#### **Команда Pathping**

Надає інформацію про латентності мережі та втрати даних на проміжних вузлах між вихідним пунктом і пунктом призначення. Команда **pathping** протягом деякого періоду часу відправляє численні повідомлення з «ехо-запитом» кожному маршрутизатору, що знаходиться між вихідним пунктом і пунктом призначення, а потім на підставі пакетів, отриманих від кожного з них, обчислює результати. Оскільки **pathping** показує коефіцієнт втрати пакетів для кожного маршрутизатора або зв'язку, можна визначити маршрутизатори або субмережі, що мають проблеми з мережею. Команда **pathping** виконує еквівалентну команді **tracert** дію, ідентифікуючи маршрутизатори, що знаходяться на шляху. Потім вона періодично протягом заданого часу обмінюється пакетами з усіма маршрутизаторами і на підставі числа пакетів, отриманих від кожного з них, обробляє статистику. Викликана без параметрів, команда **pathping** виводить довідку.

Синтаксис:

**pathping** [**-n**] [**-h** *максимальне\_число\_переходів*] [**-g** *список\_вузлів*] [**-p** *період*] [**-q** *число\_запитів* [**-w** *інтервал*] [**-T**] [**-R**] [*ім'я\_кінцевого\_комп'ютера*]

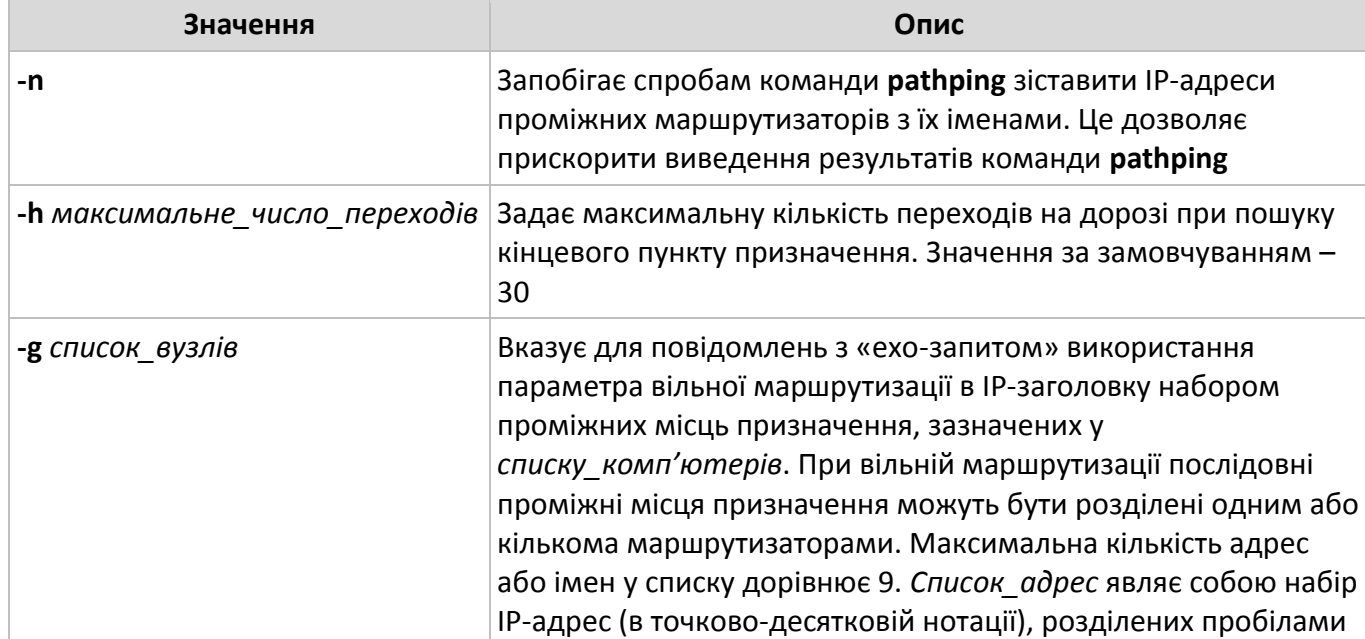

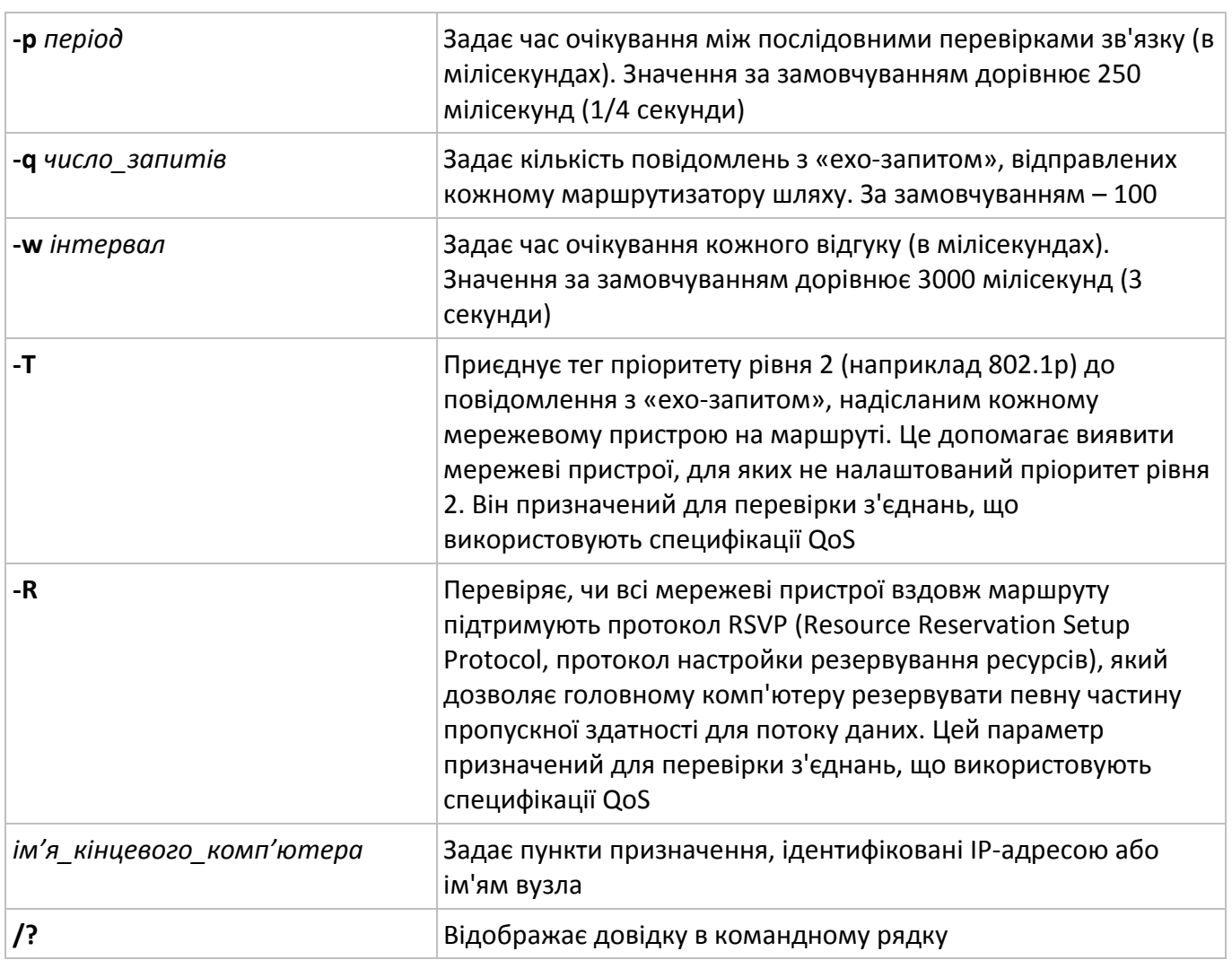

Додаткові відомості та приклади використання команди **Pathping** дивіться в **Додатку А** до лабораторної роботи.

#### **Команда Tracert**

Визначає шлях до точки призначення за допомогою посилки в точку призначення «ехоповідомлення» протоколу Control Message Protocol (ICMP) з постійним збільшенням значеня терміну життя (Time to Live, TTL). Виведений шлях – це список найближчих інтерфейсів маршрутизаторів, що знаходяться на шляху між вузлом джерелом і точкою призначення. Ближній інтерфейс представляє собою інтерфейс маршрутизатора, який є найближчим до вузла відправника на шляху. Викликана без параметрів, команда **tracert** виводить довідку.

Синтаксис:

**tracert** [**-d**] [**-h** *максимальне\_число\_переходів*] [**-j** *список\_вузлів*] [**-w** *інтервал*]

[*ім'я\_кінцевого\_комп'ютера*]

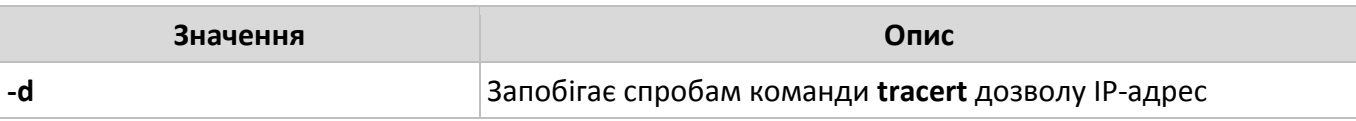

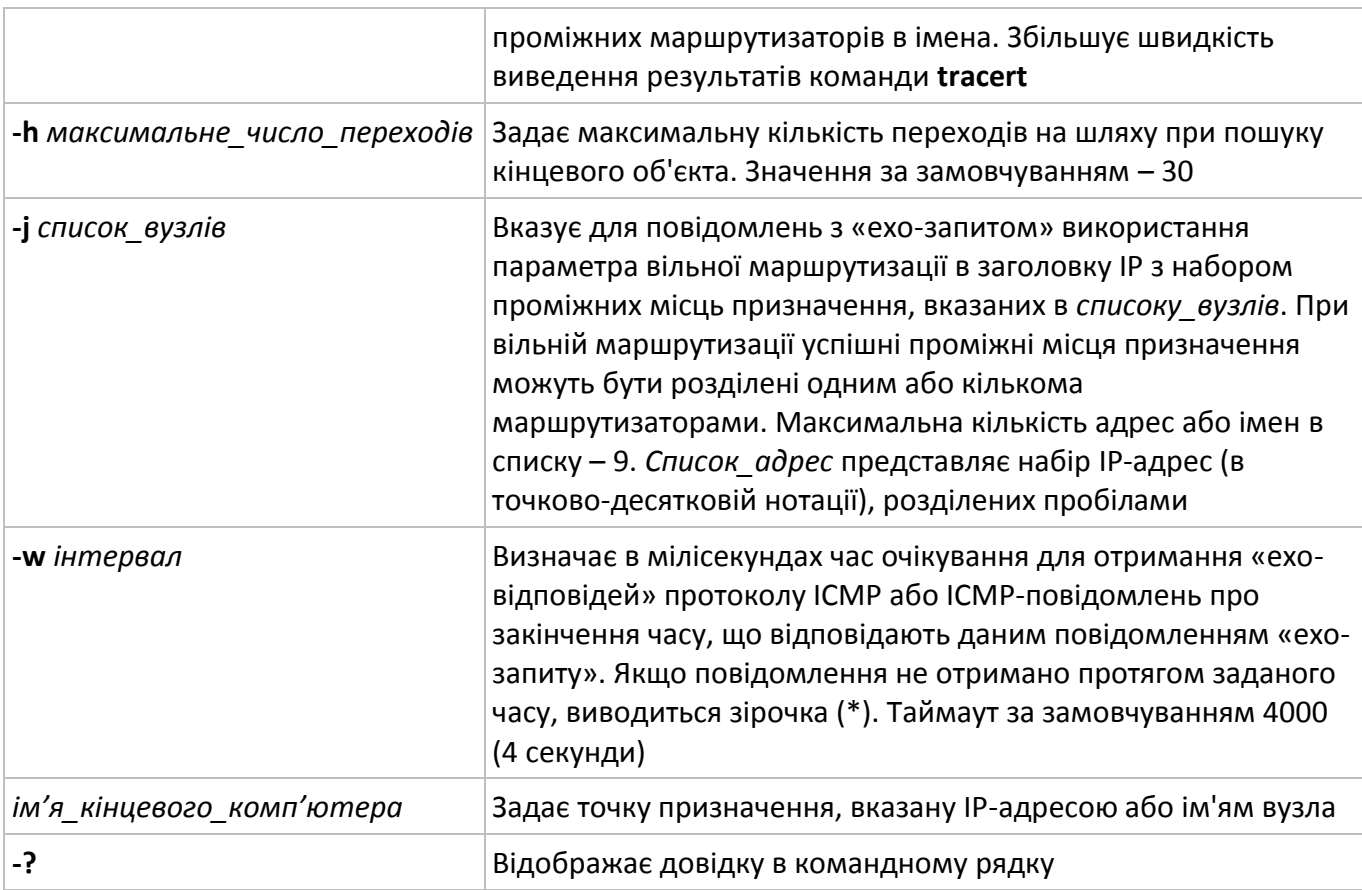

Додаткові відомості та приклади використання команди **Pathping** дивіться в **Додатку А** до лабораторної роботи.

#### **Команда Ipconfig**

Служить для відображення всіх поточних параметрів мережі TCP/IP та оновлення параметрів DHCP і DNS. При виклику команди **ipconfig** без параметрів виводиться тільки IPадреса, маска підмережі і основний шлюз для кожного мережевого адаптера.

Синтаксис:

**ipconfig [/all**] [**/renew** [*адаптер*]] [**/release** [*адаптер*]] [**/flushdns**] [**/displaydns**] [**/registerdns**] [**/showclassid** *адаптер*] [**/setclassid** *адаптер* [*код\_класа*]]

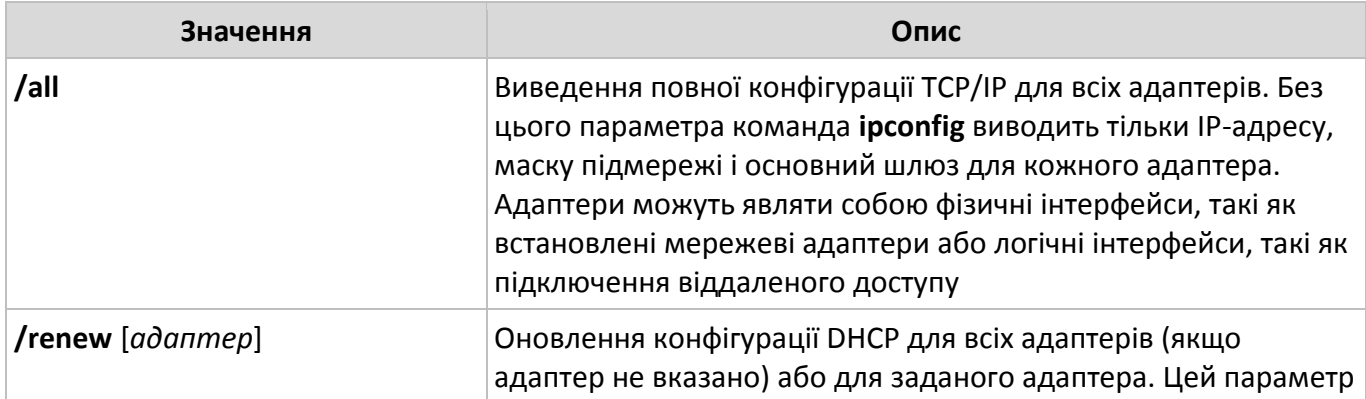

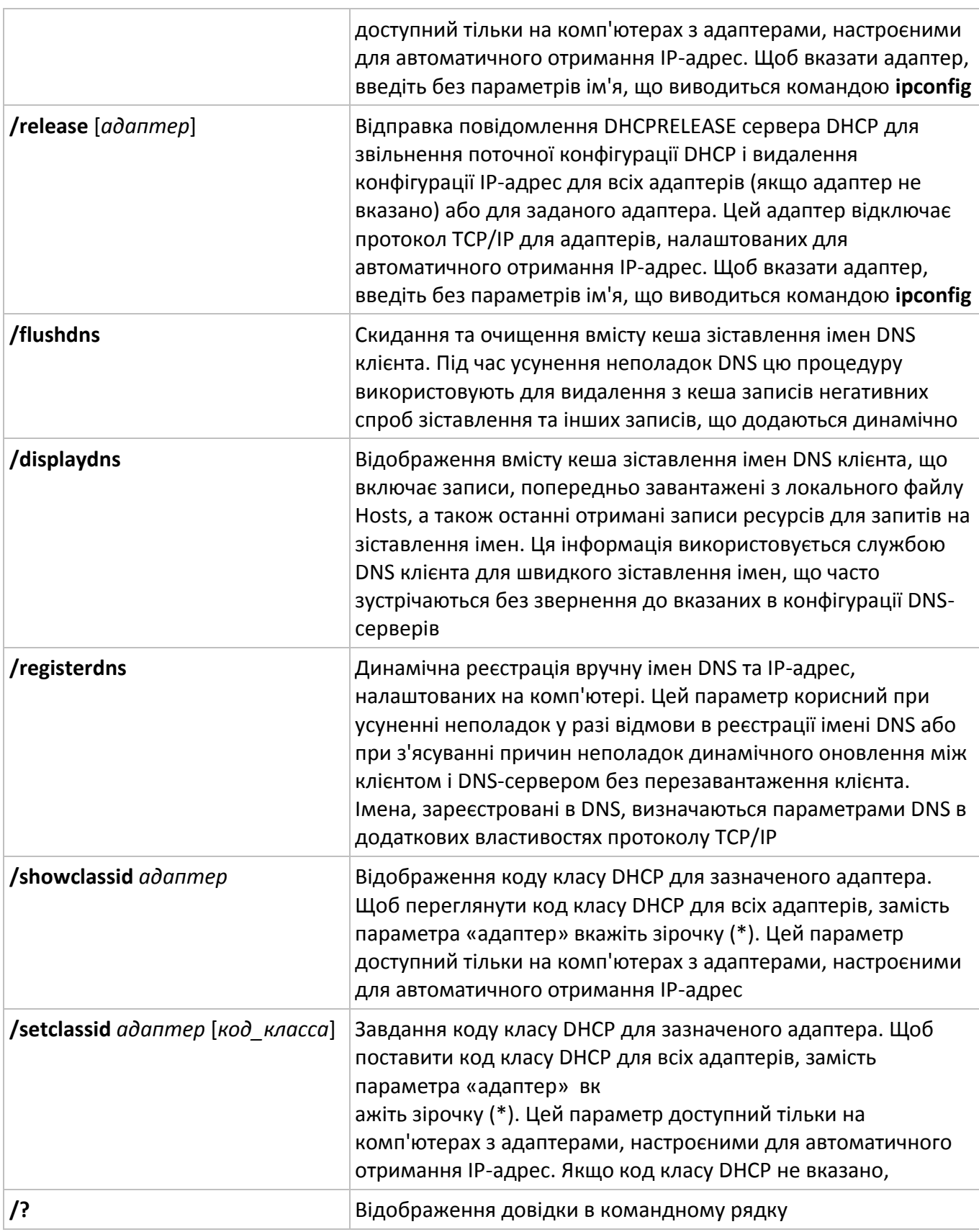

Додаткові відомості та приклади використання команди **Ipconfig** дивіться в **Додатку А** до лабораторної роботи.

## **Команда Route**

Виводить на екран і змінює записи в локальній таблиці IP-маршрутизації. Викликана без параметрів, команда **route** виводить довідку.

Синтаксис:

# **route** [**-f**] [**-p**] [*команда* [*кінцева\_точка*] [**mask** *маска\_мережі*] [*шлюз*] [**metric** *метрика*]] [**if** *інтерфейс*]]

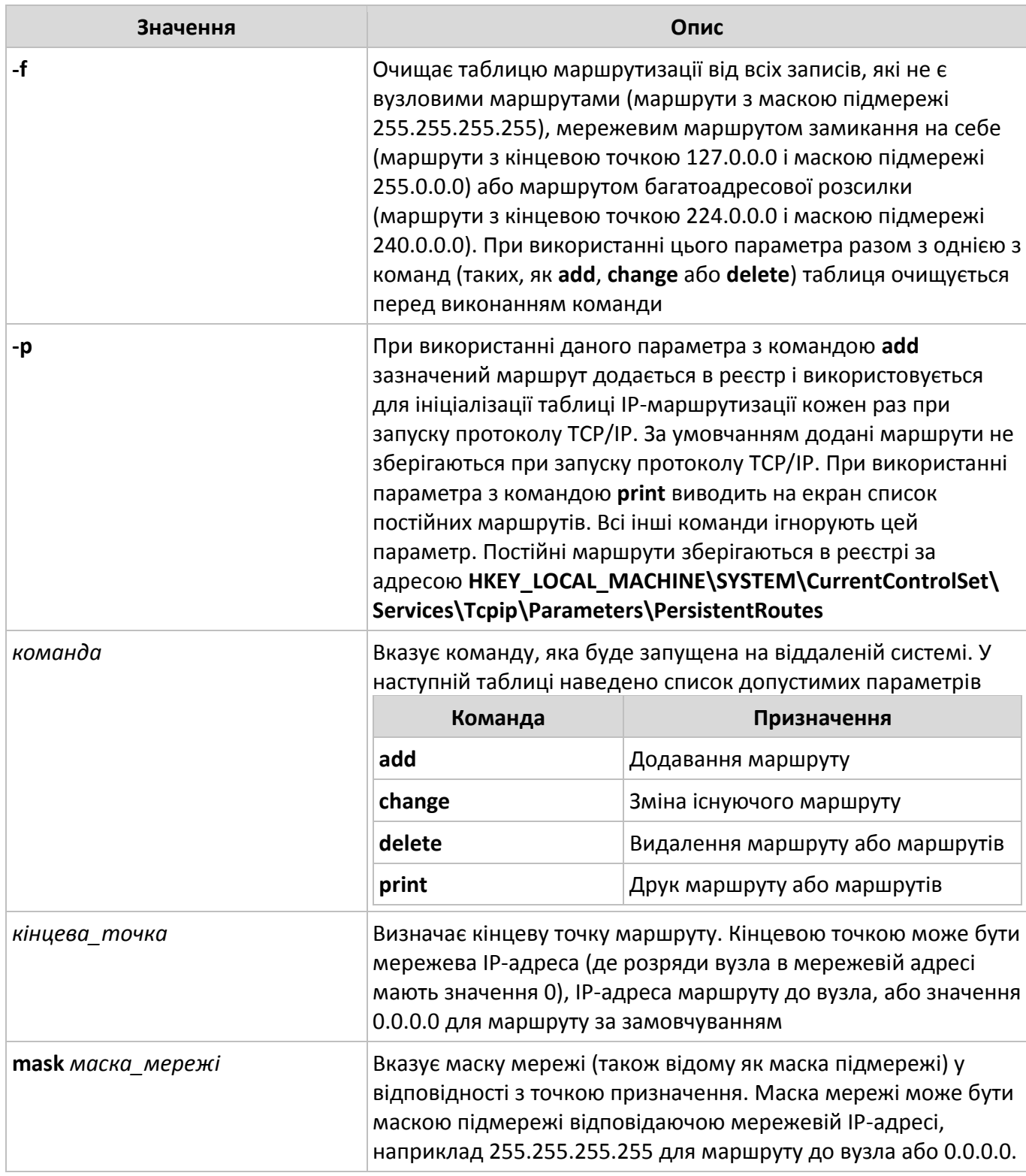

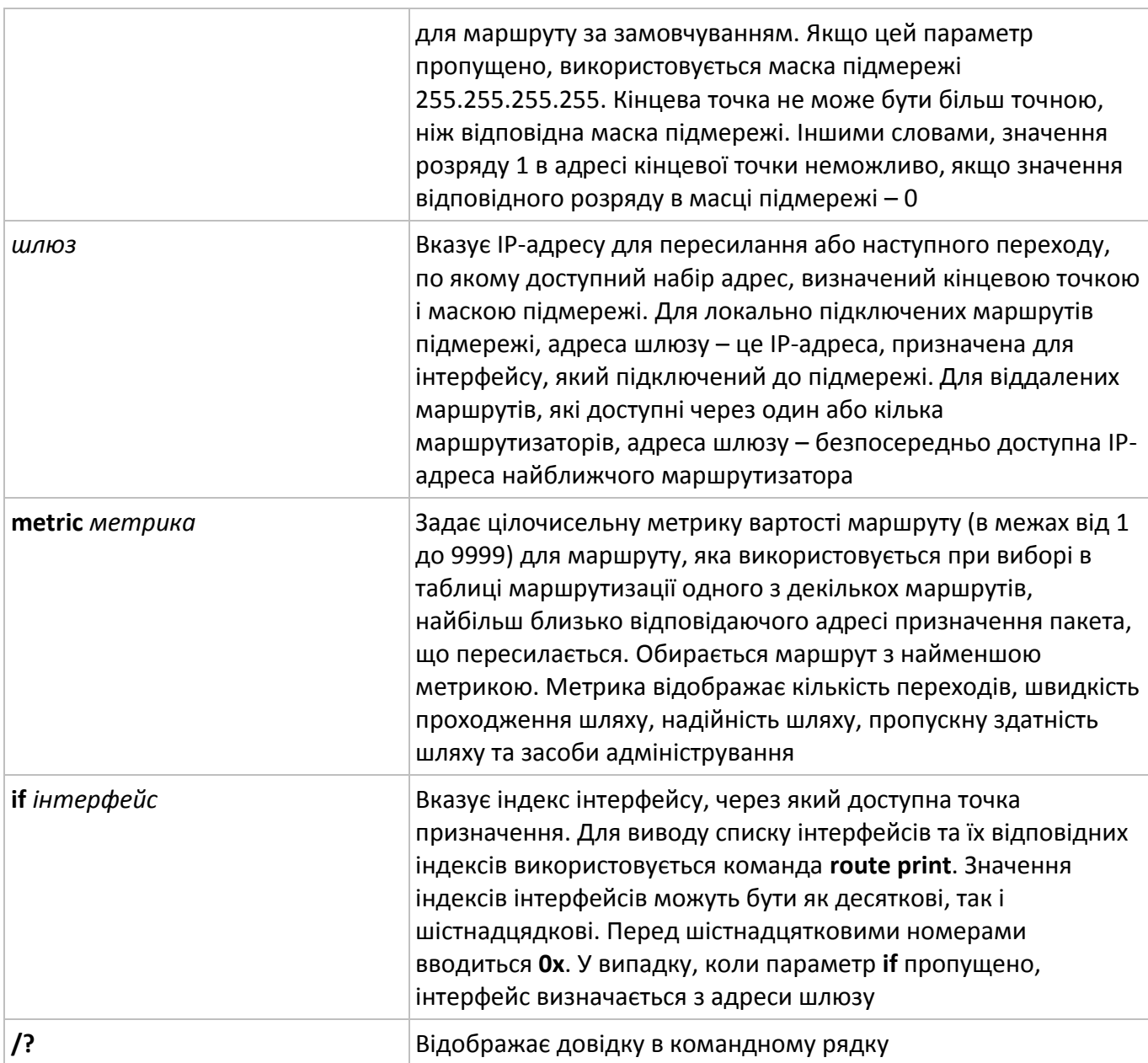

Додаткові відомості та приклади використання команди **Ipconfig** дивіться в **Додатку А** до лабораторної роботи.

## **Завдання 1**

## **Налаштування вікна командної оболонки**

- 1. Відкрийте вікно **Командний рядок**.
- 2. Клацніть в лівому верхньому куті вікна та виберіть команду **Властивості**.
- 3. Виберіть вкладку **Загальні**.
- 4. В області **Запам'ятовування команд** виберіть або введіть значення **999** в полі **Розмір буфера**, а потім виберіть або введіть значення **5** у полі **Кількість буферів**.
- 5. В області **Правка** встановіть галочки **Виділення мишею** і **Швидка вставка**.
- 6. Виберіть вкладку **Розташування**.
- 7. В області **Розмір буфера екрана** введіть або виберіть значення **2500** у полі **Висота**.
- 8. Виконайте одну з наступних дій на вибір.

8.1. В області **Розмір буфера екрана** збільшіть значення параметра **Ширина**.

8.2. В області **Розмір вікна** збільшіть значення параметра **Висота**.

- 8.3. В області **Розмір вікна** збільшіть значення параметра **Ширина**.
- 8.4. Зніміть прапорець **Автоматичний вибір**, а потім в області **Положення вікна** змініть значення полів **Лівий край** і **Верхній край**.

## **Завдання 2**

#### **Робота з файлами та папками в командній оболонці**

- 1. Відкрийте вікно **Командний рядок**.
- 2. Зверніть увагу на папку, в якій Ви знаходитесь в даний момент. Перегляньте всі вкладені в цю папку файли та папки за допомогою команди **dir**.
- 3. Збережіть результати в файл. Для збереження результатів у файл скористайтесь оператором **>** або **>>**. **>** – виводить результат не на екран, а в заданий файл, попередньо створивши або перезаписавши його (наприклад **dir>с:\temp\abc.txt**). **>>** – даний оператор також запише результат не на екран, а в заданий файл, але він не знищить його вміст, а додасть результат в кінець файлу. Якщо файл не існує, він буде створений.
- 4. Перейдіть в кореневий каталог диска **C** або **D**, набираючи в командному рядку **cd ..** до тих пір, поки не залишиться шлях **С:\>**.
- 5. Перейдіть в папку **Temp**, набравши **cd Temp**.
- 6. У папці **Temp** створіть папку з назвою \**Ваше прізвище*+. Для цього наберіть **md** [*Ваше прізвище*+ (наприклад, **md Demkivsky**). Далі наберіть команду **dir** і подивіться наявність папки.
- 7. Зайдіть всередину щойно створеної папки і створіть папку з назвою *[Ваше ім'я*] (наприклад, **Evgen**). Зайдіть в папку [*Ваше ім'я*] і створіть всередині текстовий файл, наприклад, з ім'ям **my\_text.txt**. Для створення текстового файлу наберіть **copy con my\_text.txt** та натисніть **Enter**. Наберіть який-небудь текст в цьому файлі. Після цього натисніть **F6** і **Enter**.
- 8. Через **Мій комп'ютер** зайдіть в C:\Temp\[*Ваше прізвище*]\[*Ваше ім'я*]. Знайдіть створений вами текстовий файл **my\_text.txt** і відкрийте його за допомогою **Блокнота** або **WordPad**a. Переконайтеся, що в цьому файлі присутній набраний Вами текст.
- 9. Знайдіть на диску будь-які текстові та графічні файли (достатньо буде двох текстових і двох графічних файлів). Скопіюйте їх в папку [*Ваше прізвище*].
- 10. Поверніться в вікно командної оболонки. Зайдіть в папку [*Ваше прізвище*]. За допомогою команди **dir** переконайтеся, що в папці [*Ваше прізвище*] з'явилися текстові та графічні файли.
- 11. Скопіюйте текстові файли в папку [*Ваше ім'я*] (графічні файли не копіювати). Для цього напишіть в командному рядку **copy \*. txt C:\Temp\[***Ваше прізвище***]\[***Ваше ім'я***]**. **\*. txt** означає, що копіюються всі текстові файли (це файли з розширенням **txt**). Зайдіть в папку [*Ваше ім'я*] і переконайтеся, що текстові файли скопіювались.
- 12. Вийдіть з папки [*Ваше ім'я*] в папку [*Ваше прізвище*]. Перемістіть графічні файли в папку [*Ваше ім'я*]. Для переміщення наберіть у командному рядку **move \*. jpg C:\Temp\[***Ваше прізвище***]\[***Ваше ім'я***]**. **\*. jpg** – означає, що переміщуються усі графічні файли (це файли з розширенням **jpg**). Зайдіть в папку [*Ваше ім'я*] і переконайтеся, що графічні файли перемістились.
- 13. Видаліть всі файли з папки [*Ваше ім'я*]. Для цього наберіть у командному рядку **Del \*.\***. Переконайтеся, що папка [*Ваше ім'я*] порожня.
- 14. Вийдіть з папки [*Ваше ім'я*] в папку [*Ваше прізвище*]. Видаліть папку [*Ваше ім'я*]. Для цього наберіть **rd [***Ваше ім'я***]**. Перейдіть ще на рівень вгору. Видаліть папку \**Ваше прізвище*].
- 15. Закрийте командний рядок командою **exit**.

## **Завдання 3 Робота з мережевими утилітами**

- 1. Відкрийте вікно **Командний рядок**.
- 2. Використовуючи команду **netstat** виконайте **Завдання 3.1** згідно свого варіанту. Завдання дивіться в таблиці **«Варіанти завдань»**. Номер варіанта визначається порядковим номером в журналі викладача. Завдання потрібно виконати на комп'ютері в аудиторії, де проводиться заняття, та на Вашому персональному (домашньому) комп'ютері, підключеному до **Інтернет**. Результати виконання завдання збережіть у двох файлах **netstat\_knutd.txt** та **netstat\_home.txt** відповідно.
- 3. Використовуючи команду **ping** перевірте з'єднання на рівні протоколу IP з зазначеними в **Завданні 3.2** адресами та проаналізуйте отримані результати. Завдання потрібно виконати на Вашому персональному (домашньому) комп'ютері, підключеному до **Інтернет**. Результати виконання завдання збережіть файлі **ping.txt**.
- 4. Використовуючи команду **tracert** визначте шлях до точки призначення. В якості точок призначення використайте адреси, зазначені в **Завданні 3.2**. Завдання потрібно виконати на Вашому персональному (домашньому) комп'ютері, підключеному до **Інтернет**. Проаналізуйте отримані результати та збережіть їх у файлі **tracert.txt**.
- 5. Використовуючи команду **pathping** отримайте інформацію про латентності мережі та втрати даних на проміжних вузлах між вихідним пунктом і пунктом призначення. В якості пунктів призначення використайте адреси, зазначені в **Завданні 3.2**. Проаналізуйте отримані результати та збережіть їх у файлі **pathping.txt**.
- 6. Використовуючи команду **ipconfig** виведіть повну конфігурацію TCP/IP для всіх адаптерів. Завдання потрібно виконати на комп'ютері в аудиторії, де проводиться заняття, та на Вашому персональному (домашньому) комп'ютері, підключеному до **Інтернет**. Результати виконання завдання збережіть у двох файлах **ipconfig\_knutd.txt** та **ipconfig\_home.txt** відповідно.

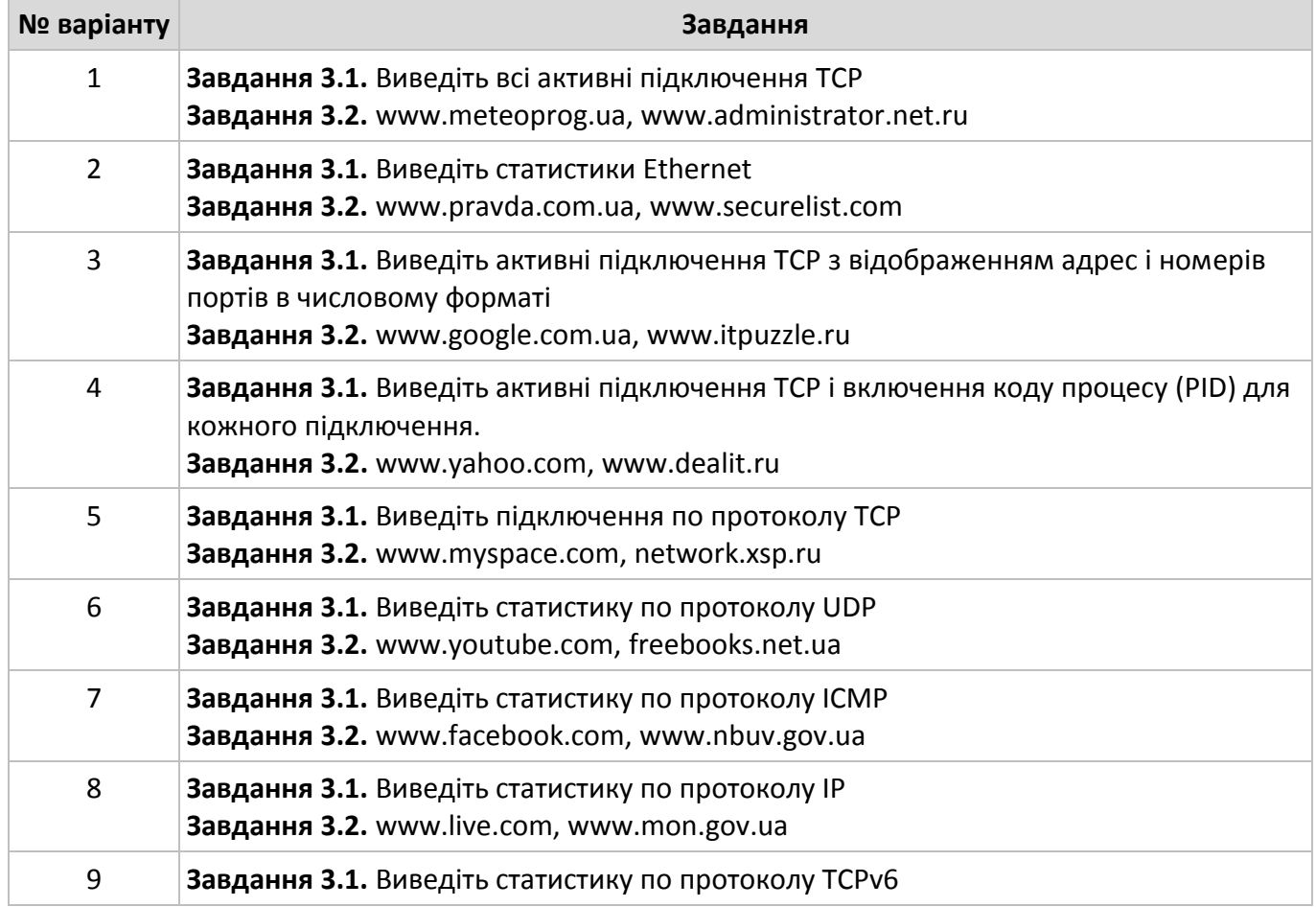

#### **Варіанти завдань**

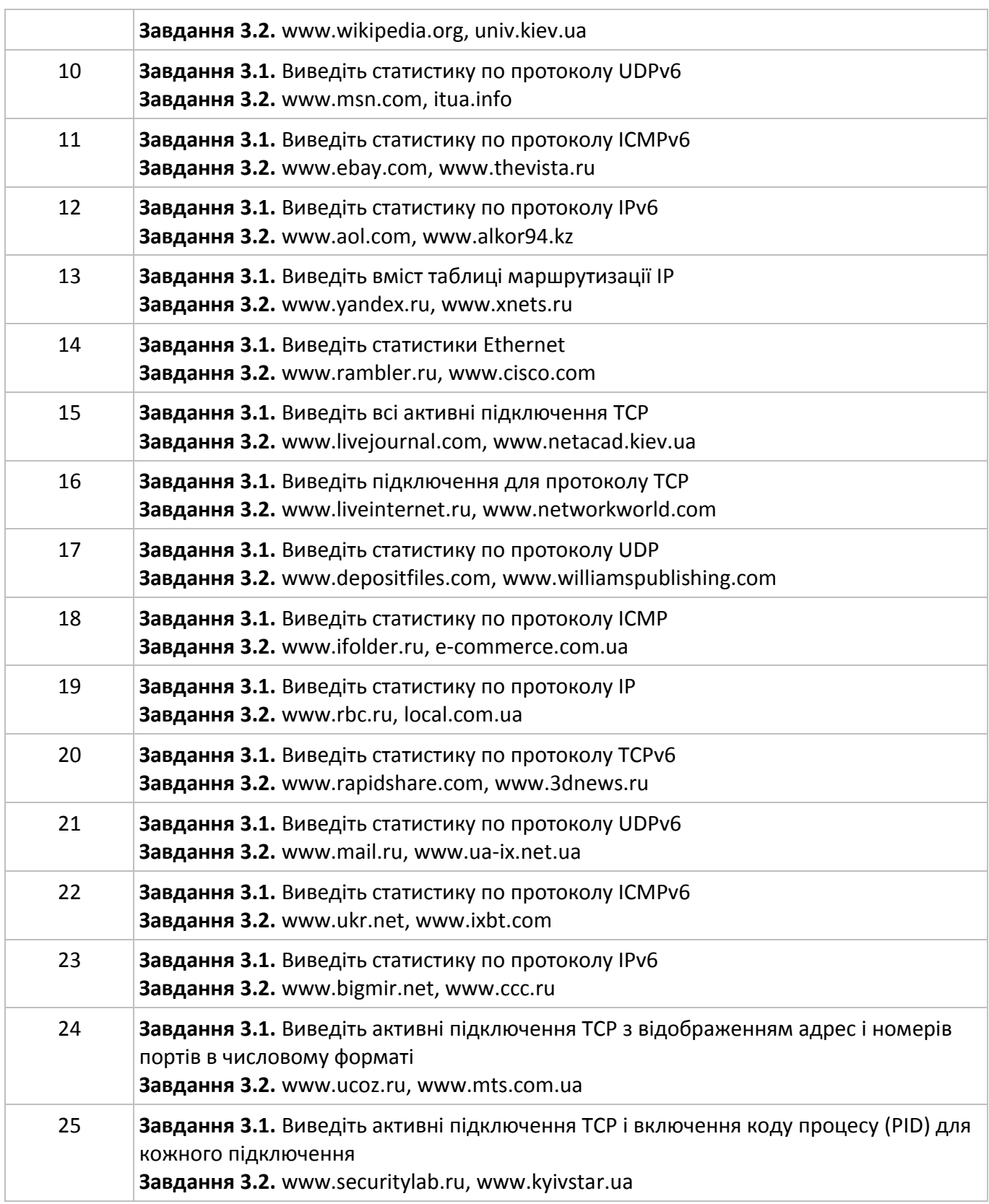

# **Завдання 4 Звіт**

- 1. Скласти звіт про проведені дослідження.
- 2. Підшити звіт в папку-швидкозшивач.

#### **Зміст звіту**

- 1. Титульний аркуш з назвою лабораторної роботи, назвою курсу, прізвищем студента і назвою групи, в якій він навчається, номером варіанта, прізвищем викладача. Приклад оформлення титульного аркуша знаходиться в Додатку Б.
- 2. Дані, отримані в результаті використання команд **netstat** (2 комп'ютери).
- 3. Дані, отримані в результаті використання команд **ping**. Висновки щодо порівняння параметрів з'єднання з двома вузлами на рівні протоколу IP.
- 4. Дані, отримані в результаті використання команд **tracert**. Висновки щодо порівняння шляхів до точок призначення.
- 5. Дані, отримані в результаті використання команд **pathping**. Висновки щодо порівняння латентності мережі та втрати даних на проміжних вузлах між вихідним пунктом і пунктами призначення.
- 6. Дані, отримані в результаті використання команд **ipconfig** (2 комп'ютери).

## **Контрольні питання**

- 1. Що таке командна оболонка.
- 2. Чи існує можливість вкладати командні оболонки в Cmd.exe.
- 3. Що визначають системні змінні середовища Cmd.exe.
- 4. Що визначають локальні змінні середовища Cmd.exe.
- 5. Що виконує команда Dir.
- 6. Що виконує команда Chdir або Cd.
- 7. Що виконує команда Mkdir або Md.
- 8. Що виконує команда Rmdir або Rd.
- 9. Що виконує команда Copy.
- 10. Що виконує команда Move.
- 11. Що виконує команда Del або Erase.
- 12. Що виконує команда Exit.
- 13. Що виконує команда Netstat.
- 14. Що виконує команда Ping.
- 15. Що виконує команда Pathping.
- 16. Що виконує команда Tracert.
- 17. Що виконує команда Ipconfig.
- 18. Що виконує команда Route.

## **Увага!!!**

**При здачі лабораторної роботи обов'язково мати при собі на електронному носії (флешка), заповнені наступні файли: netstat\_knutd.txt, netstat\_home.txt, ping.txt, tracert.txt, ipconfig\_knutd.txt та ipconfig\_home.txt. У разі відсутності електронного варіанту, робота буде вважатися незарахованою.**